#### **AUTONOMIC**

# amazon alexa Voice Recognition for Mirage Audio

#### How do I get started?

• Speak with your **Professional Integrator or Installer** about adding Amazon Alexa to your Mirage Audio System. They will know the technical details of your specific system and will know how to **best optimize your experience**.

"Alexa, turn on living room"

"Alexa, turn on Jazz Scene"

"Alexa, raise volume in living room"

Hardware and Software Requirements

- The Alexa Voice control skill for Mirage Audio requires an **e-series** Mirage Music Server (MMS-1e, MMS-3e, MMS-5e).
- **The minimum required firmware of the MMS is 6.1.20201022.0**. *Contact your installer for professional integrator about updating the firmware or for information about your hardware.*

Tips:

- For the best user experience with the Alexa skill for Mirage, it is strongly recommend that the MMS is configured with **Mirage Amplifiers**.
- We recommend that you **configure your TuneBridge account prior to linking Alexa**. *[Click here](https://autonomic.biz/content/manuals/Autonomic_TuneBridge_Account.pdf) for more information on the TuneBridge account management.*
- We recommend that the MMS system be **pre-configured** before continuing the voice control linking.
- Make sure your phone is on WIFI and connected to the **same network** as the MMS you are linking.

## Linking the Alexa skill

- 1. First make sure you have the **Alexa app** installed. Open the app and log in or create an Amazon account.
- 2. Tap **More** at the bottom right and select **Skills and Games**
- 3. Tap the **Magnifying Glass**to search.
- 4. Type in *"Mirage Audio"* in the search field, and tap **Mirage Audio System**. (fig 1)
- 5. Tap **Enable To Use** button to link to start the process to link the skill.
- 6. Enter your TuneBridge account credentials and click **Submit**. If you don't have an account press the "Sign up" button. *[Click here](https://autonomic.biz/content/manuals/Autonomic_TuneBridge_Account.pdf) for more information on the TuneBridge account management.*
- 7. **Select your MMS** from either the Paired Devices or Additional Available Devices menus and click **Allow** at the bottom of the page. (fig 2)
- 8. When the linking process has been completed you'll be presented with *"Your Mirage Audio System account has been successfully linked"*. Tap **Close** to continue to discovering zones or instances.
- 9. Tap **Discover Devices** to start the discovery process and allow that process to finish.
- 10. You can now tap **Home** on the bottom left and begin testing your system using the commands shown on the right. *In many scenarios you will not need to perform any additionally steps. If you are having trouble please see the tips below.*

*See the last page for a full reference of available commands*

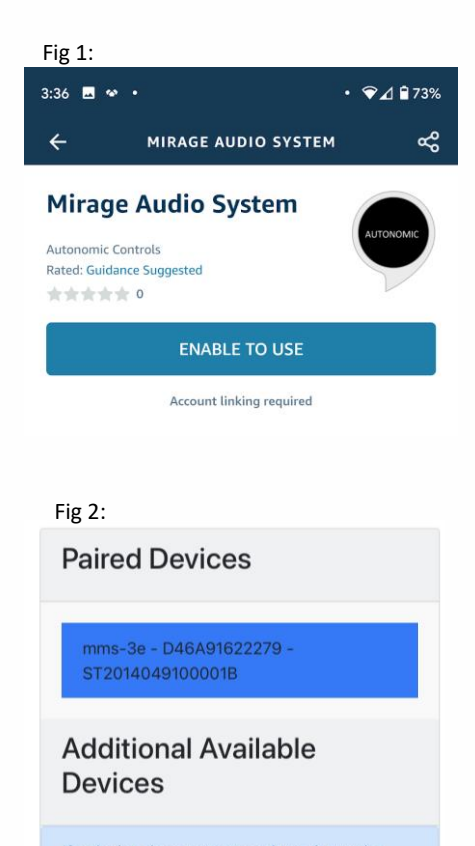

If a device does not appear here, it may be offline or owned by another Tunebridge account. Please contact your dealer for assistance.

> **Disallow** Allow

**Start By Saying** "Alexa, turn on living room" "Alexa, turn on Jazz Scene"

"Alexa, raise volume in living room"

#### Use with Mirage Amplifiers

Amazon Alexa works best when configured with our **Mirage Amplifiers.** In additional to all the regular features in our Amazon Alexa skill, this configuration gives you the ability to:

- Turn on/off individual rooms
- Control the volume in each room

#### Tips for Group/Zone Name Conflicts

If you already have groups setup with Alexa that have the same name as Mirage zones, (eg. a 'Kitchen' Alexa group and a 'Kitchen' Mirage Zone). We recommend appending 'Mirage' to the end of each Mirage Zones in your amplifiers configuration. In this configuration you can say "Turn off Kitchen Mirage" and it will not affect the other devices in your Kitchen group such as lights and other smart devices. **Speak with your Installation Professional for help changing these settings.**

#### Use with 3<sup>rd</sup> Party Amplifiers

The Mirage Audio System Skill will only able to control your MMS and not any 3rd Party Amplifiers. To best use Alexa in this configuration, first get music playing as you normally would, then use Alexa to control that playback. (eg. "Alexa Pause Player A").

### Voice Command Reference

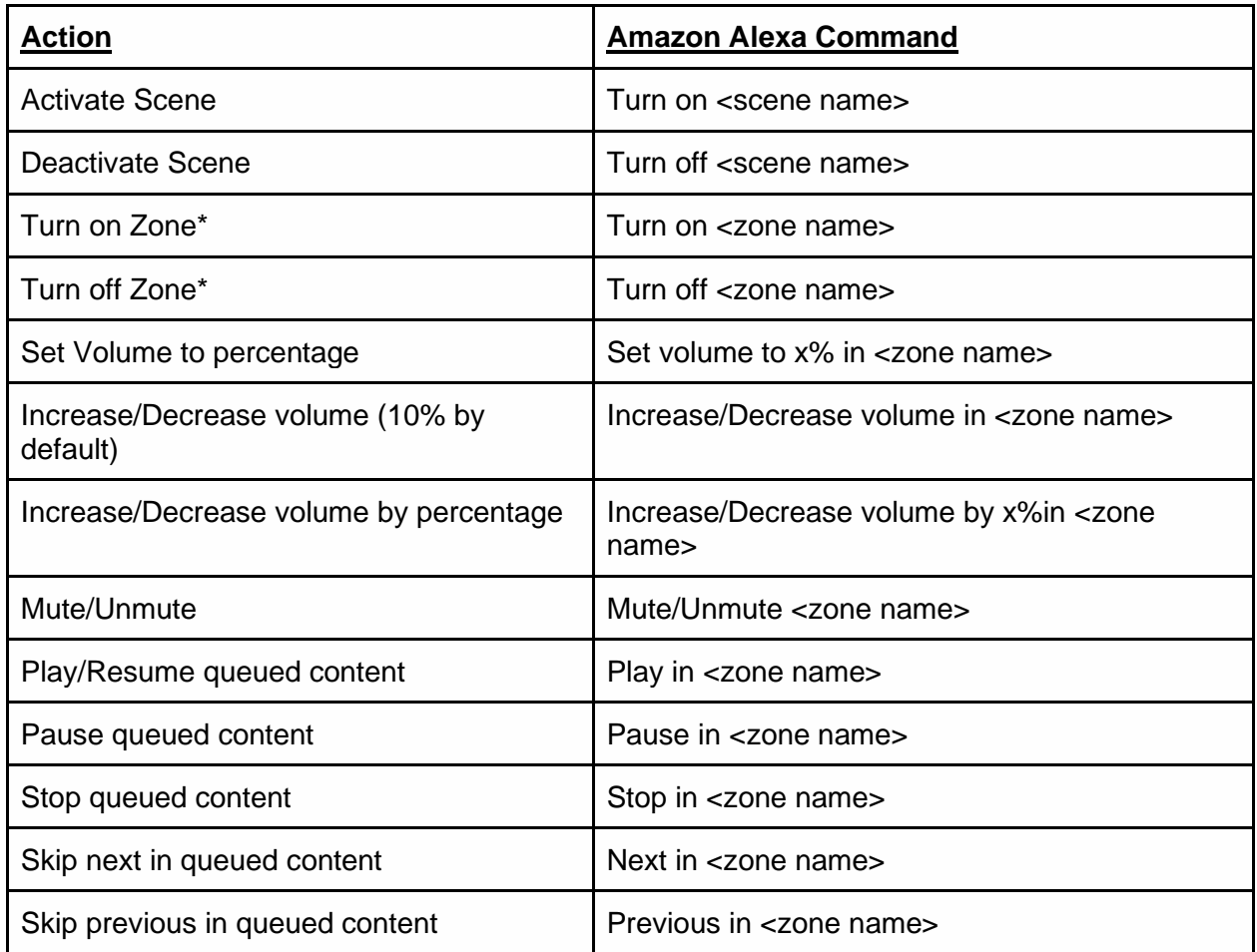

\* Only Supported with Mirage Amplifiers